# **Function Compute**

**Advanced Tutorial** 

### **Advanced Tutorial**

# Use template

The Function Compute (FC) console provides function templates to easily create functions such as web crawlers, automatic image classification, and access to Alibaba Cloud Object Storage Service (OSS) or Table Store that can be customized to fulfill your own requirements. The following example demostrates how to use a web crawler template to create a function for web crawling.

#### **Steps**

Create a FC service named DEMO in the console.

Create a function inside service DEMO, select the **image-crawler** function template, and

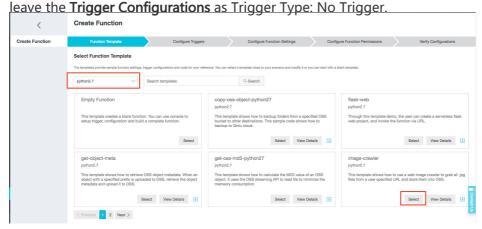

In the **Configure Function Settings** step, provide the Function Name and Function Description (optional).

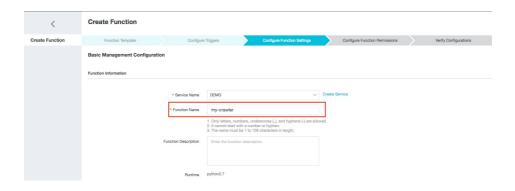

In the Configure Function Permissions step, click Authorize, after re-directed, give a Role

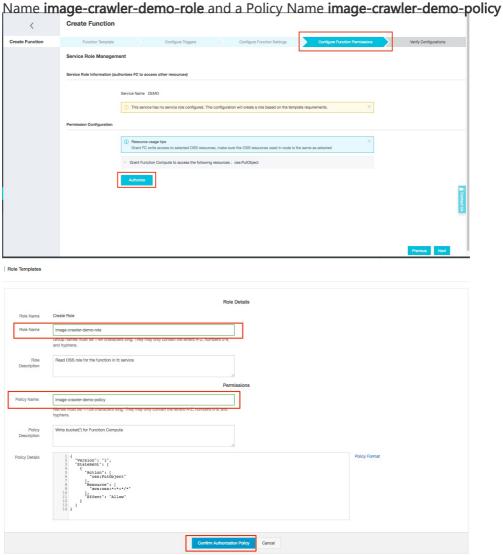

In **Code Management**, edit and customize the code online, replace **your region** and **your bucket name** in the code with real values.

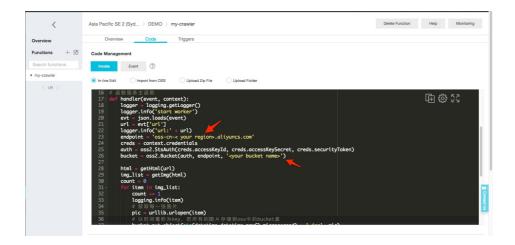

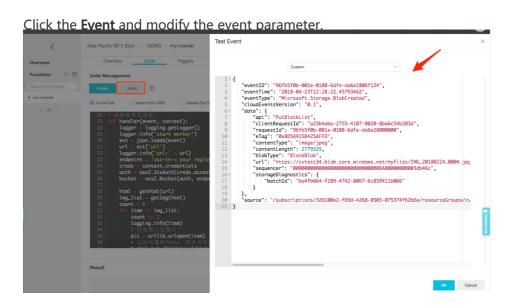

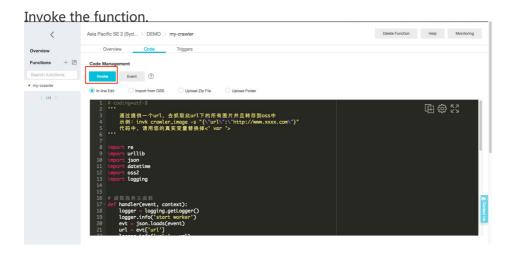

#### Conclusion

Using a function template can make permissions configurations and code development easier. More

templates will be added overtime to help developers stay focus on business logic development rather than setups.

# Log Service trigger sample

### Demo overview

Function Compute integrated with Log Service can provide a fully-managed processing service for streaming data.

#### Introduction

You can configure a Log Service trigger. This trigger regularly obtains updated data and triggers function execution. In this way, Function Compute consumes incremental data from the Logstore in Log Service, and completes custom processing tasks, such as data scrubbing and extract, transform, and load (ETL). Then, Function Compute ships data to a third-party service, as shown in the following figure:

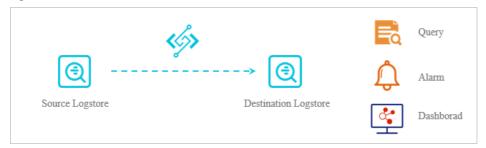

The functions used to process data can be templates provided by Log Service or your custom functions.

In this sample, Log Service uses a function from Function Compute to retrieve log files and print them to Function Compute. This example describes how to use the Log Service trigger to integrate Log Service with Function Compute.

Before starting the process that is shown in this example, make sure that you have signed up for Function Compute and Log Service.

### **Contents**

To run a function triggered by the Log Service event source, follow these steps:

Activate Log Service, and create the project and Logstores of Log Service and the Log Service trigger.

Author the function.

Test your function.

#### References

**Developer Guide** 

# 1. Set up services

In this guide, you will go through the process of activating Log Service, creating a Log Service project and two Logstores, creating a Function Compute service, creating a Function Compute function, and then configure a Log Service trigger. Skip this guide if you have available Log Service, Functions, and Log Service Trigger.

### **Preparations**

Make sure that Function Compute and Log Service are deployed in the same region. Otherwise, Function Service cannot locate Log Service when you configure the Log Service trigger. For more information, see Regions and zones.

Log on to the Alibaba Cloud console.

Navigate to the AliyunLogETLRole role management page, click the **Confirm Authorization Policy** button to grant Function Compute the AliyunLogETLRole access policy.

Log on to Log Service console, create one Logstore to process log files and data sources, and create another Logstore to store the log files that are generated by Function Compute. For more information, see *Log Service* topic Preparation.

Log on to the Function Compute console and create a Service. In the Create Service dialog box that appears:

Select a region, in this sample, we use the **China** (shanghai) region.

Click Create Service.

In the Create Service dialog box that appears, enter the service name, in this sample, the service name is **log-com**.

Enable the **Advanced Settings** option.

In the Log Configs, set your available Log Project and Logstore.

In the Role Config, select Create new role from the Role Operation drop-down list, select AliyunLogFullAccess and AliyunLogReadOnlyAccess from the System Policies drop-down list.

Click **Authorize** and **OK** to confirm your action.

In the left-side navigation pane, select the new service you created.

Click Create Function to go to the Create Function page.

i. Click **Select All**, and select **python2.7** from the drop-down list. This sample takes Python code execution for example.

Click Select in Empty Function.

**Note**: You can create the trigger during or after function creation. Then, you can configure the trigger. For more information, see **Basic operations**.

Select Log Service (Log) from the Trigger Type drop-down list, set the Trigger Name, Log Project Name, Trigger Log, Invocation Interval, Retry Count, and Function Configuration configuration. In this sample, we set the trigger as follows:

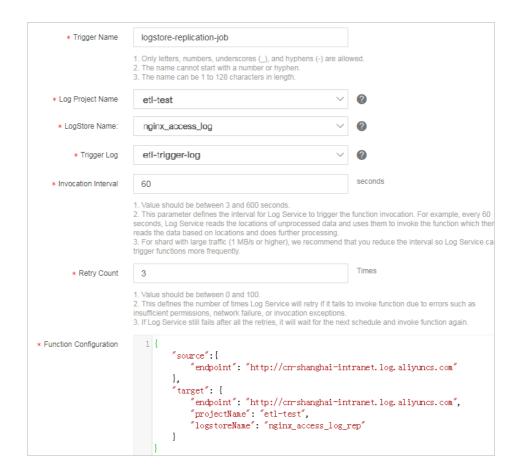

You can set the **Function Configuration** field according to the event parameter in your function code. In this sample, we set the **Function Configuration** as follows:

```
{
"source":{
"endpoint": "http://cn-shanghai-intranet.log.aliyuncs.com"
},
"target": {
"endpoint": "http://cn-shanghai-intranet.log.aliyuncs.com",
"projectName": "etl-test",
"logstoreName": "nginx_access_log_rep"
}
}
```

Configure the Service Name, Function Name, Function Description, Runtime, and Runtime Environment parameters.

- v. Click Next.
- vi. Make sure that all the settings are correct, and then click Create.

# **Next step**

2. Author your function.

#### References

For more information about creating services in the console, see Create a service.

Function logs are saved to the Logstore and used in debugging. For more information about logs, see Function logs.

Roles that you configure in Function Compute automatically have access permissions for other cloud services. For more information about permissions, see Introduction.

# 2. Author your function

After the previous step and your Service is ready, you can create new functions in the service. You can use the Function Compute console or the fcli tool to submit your functions. This guide provides sample code that uses the specified programming language to the code edit field in the Function Compute console.

In this guide, incremental log entries collected by Log Service trigger executing this function. Then, the function retrieves log entries, and prints them to Function Compute. For more information about programming, see *Log Service* topic Development guide for ETL function.

### Sample function for Python 2.7

You can use this code example as the template for retrieving all logical-log files. The accessKeyId and accessKey must be either manually specified or obtained from context and creds objects.

# -\*- coding: utf-8 -\*import logging import json from aliyun.log import LogClient from time import time

def logClient(endpoint, creds): logger = logging.getLogger() logger.info('creds info') logger.info(creds.access\_key\_id) logger,info(creds.access\_key\_secret) logger,info(creds.security\_token) accessKeyId = 'your accessKeyId' accessKey = 'your accessKeyId scr'

```
client = LogClient(endpoint, accessKeyId, accessKey)
return client
def handler(event, context):
logger = logging.getLogger()
logger.info('start deal SLS data')
logger.info(event.decode().encode())
info_arr = json.loads(event.decode())
fetchdata(info_arr['source'])
return 'hello world'
def fetchdata(event):
logger = logging.getLogger()
endpoint = event['endpoint']
creds = context.credentials
client = logClient(endpoint, creds)
if client == None:
logger.info("client creat failed")
return False
project = event['projectName']
logstore = event['logstoreName']
start_cursor = event['beginCursor']
end_cursor = event['endCursor']
loggroup_count = 10
shard_id = event['shardId']
while True:
res = client.pull_logs(project, logstore, shard_id, start_cursor, loggroup_count, end_cursor)
res.log print()
next_cursor = res.get_next_cursor()
if next_cursor == start_cursor :
break
start_cursor = next_cursor
#log_data = res.get_loggroup_json_list()
return True
```

### Request parameters

The event parameter is the Function Compute object. The format of event is as follows:

```
{
  "parameter": {},
  "source": {
  "endpoint": "http://cn-shanghai-intranet.log.aliyuncs.com",
  "projectName": "log-com",
  "logstoreName": "log-en",
  "shardId": 0,
  "beginCursor": "MTUyOTQ4MDIwOTY1NTk3ODQ2Mw==",
  "endCursor": "MTUyOTQ4MDIwOTY1NTk3ODQ2NA=="
  },
  "jobName": "1f7043ced683de1a4e3d8d70b5a412843d817a39",
  "taskId": "c2691505-38da-4d1b-998a-f1d4bb8c9994",
  "cursorTime": 1529486425
  }
```

parameter: Contains the function configuration of the trigger.

source: The information of the log block that the triggered function reads from Log Service.

endpoint: The region of the Log Service project.

projectName: The Log Service project name.

logstoreName: The Logstore name.

shardId: The specified shard in the Logstore.

beginCursor: The location on the shard where the triggered function starts consuming data.

endCursor: The location on the shard where the triggered function stops consuming data.

jobName: The name of the Extract, Transform, and Load (ETL) job in Log Service. A Log Service trigger in Function Compute corresponds to an ETL job in Log Service.

taskId: The identifier of the execution of the specified function. This execution corresponds to an ETL job.

cursorTime: The unix\_timestamp of the last log entry that reaches Log Service. The function reads this data when retrieving log entries.

# Next step

3. Test your function.

# 3. Debug your function

In this guide, we use Function Compute console for debugging. You can write an incremental log entry to Log Service, and check whether Function Compute prints this log entry or not.

# Create and debug a HELLO WORLD function

Create the function that prints Hello World.

**Note**: When you create this function, enable **Advanced Settings**, and set LogStore to the Logstore that the demo uses in execution.

Click Invoke.

Check whether or not the Logstore that you have configured for the Log Service trigger has collected the incremental log entry.

Now, you have created the program for executing the function triggered by Log Service. For more information, see *Log Service* topic Development guide for ETL function.